# **SONY**

## Başlarken

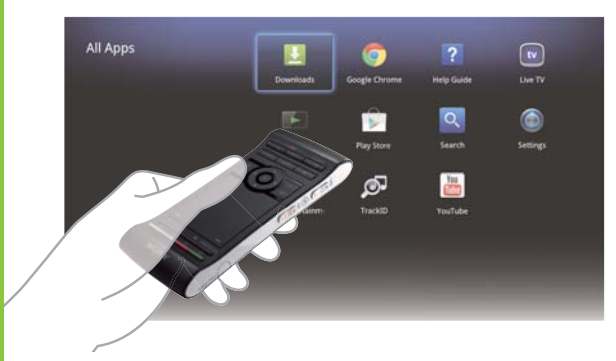

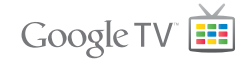

 Ekran görüntüleri, işlemler ve teknik özellikler önceden bildirilmeksizin değiştirilebilir.

 Ağ Ortam Oynatıcısı NSZ-GS7

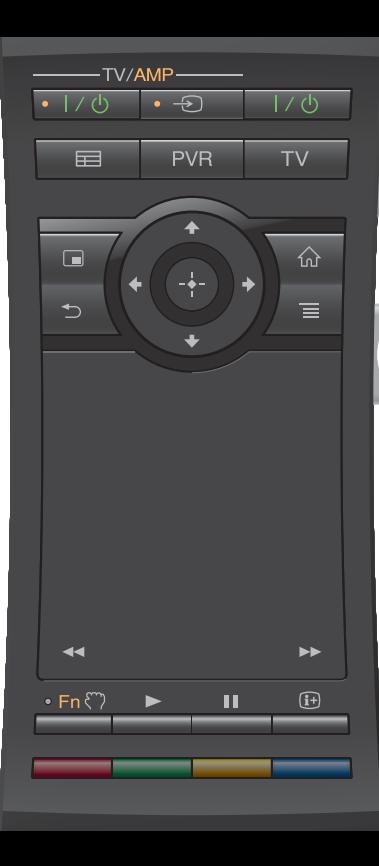

#### Başlarken:

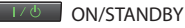

Oynatıcıyı açar veya kapatır.

#### Bağlı cihazların tek uzaktan kumandayla kontrol edilmesi:

- Bu işlevi kullanmak için, oynatıcının açık olduğundan emin olun.
- Uzaktan kumanda kodunun ayarlarıyla ilgili ayrıntılar için bkz. "Help Guide" (Yardım Kılavuzu) (sayfa 14).

 $-TV/\Delta MPL$ 

**ON/STANDBY (TV/AMP)** 

TV/AV Alıcısını açar veya kapatır.

 INPUT (TV/AMP)  $\cdot$   $\Theta$ 

Girişleri değiştirir.

 GUIDE\*1  $\blacksquare$ 

TV Program Rehberini görüntüler.

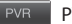

PVR\*2

 PVR (Personal Video Recorder - Kişisel Video Kaydedici) menüsünü görüntüler.

 $TV^*$  $\overline{TV}$ 

Live TV'yi (Canlı TV) görüntüler.

- \*1 Yalnızca oynatıcı bir Set Üstü Cihaza bağlandığında kullanılabilir.
- \*2 Yalnızca oynatıcı PVR işlevine sahip bir Set Üstü Cihaza bağlandığında kullanılabilir.

#### AV Alıcınızın kontrol edilmesi:

 $• Fn$ 

#### **Function**

 Turuncu noktalar bulunan düğmeler İşlev göstergesi açık olduğunda AV Alıcısı kontrolü sunmak için kullanılabilir.

#### Ses/Program Konumları Kontrolü (yanda):

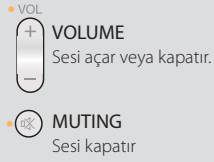

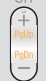

### PROGRAMME POSITIONS\*

Sonraki (+) veya önceki (−) program

konumlarını seçer.

 \* Yalnızca oynatıcı bir Set Üstü Cihaza bağlandığında kullanılabilir. MUTING

#### Temel Kontrol:

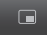

PICTURE IN PICTURE **AND SERVICE SERVICE SERVICE SERVICE SERVICE** 

 Ekranda aynı anda bir TV programı ve bir web sitesi gibi iki görüntüyü gösterir (sayfa 11).

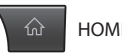

Home (Ana) ekranını açar (sayfa 6).

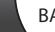

Önceki ekrana döner veya uygulamadan çıkar. Her özellikle ilişkili özel seçenekleri görüntüler.

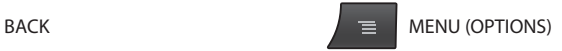

#### Oynatma Kontrolü:

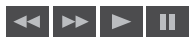

 Bu düğmeler video oynatılırken, müzik çalınırken veya fotoğraflar görüntülenirken kullanılabilir. ve düğmeleri yalnızca sürekli olarak basılı tutulduklarında (dokunulduklarında değil) çalışır.  $\bullet$  VOI (¤X  $C -$ PUSH OPEN

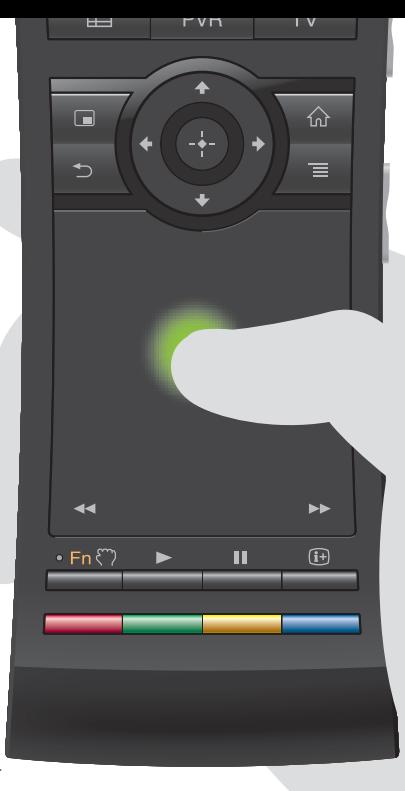

#### Bir dokunmatik panelle sezgisel olarak çalışma:

 Uzaktan kumandanızla tıklayabilir, kaydırabilir, sürükleyip bırakabilir veya yakınlaştırabilir/uzaklaştırabilirsiniz.

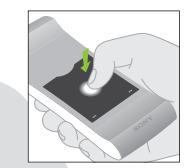

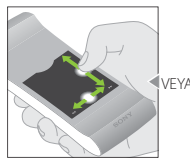

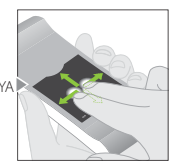

Tıklayın Dikey ve yatay olarak kaydırın

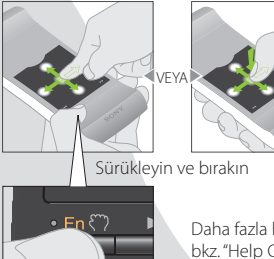

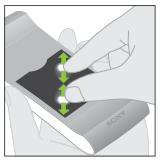

 Yakınlaştırın/ uzaklaştırın

Daha fazla hareket ve ayrıntılı açıklama için bkz. "Help Guide" (Yardım Kılavuzu) (sayfa 14).

Bir öğe seçmek için  $\mathcal{E}$  düğmesini basılı tutun, ardından bırakmak için düğmeyi bırakın.

#### Özel düğmelerin kullanılması:

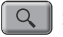

#### Search

 Sorunuzu Quick Search Box'a (Hızlı Arama Kutusu) yazdığınızda, oynatıcı çeşitli ortamlardan içerik önerir.

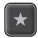

#### Bookmark

 Sık kullandığınız içeriği sık kullanılanlara ekler.

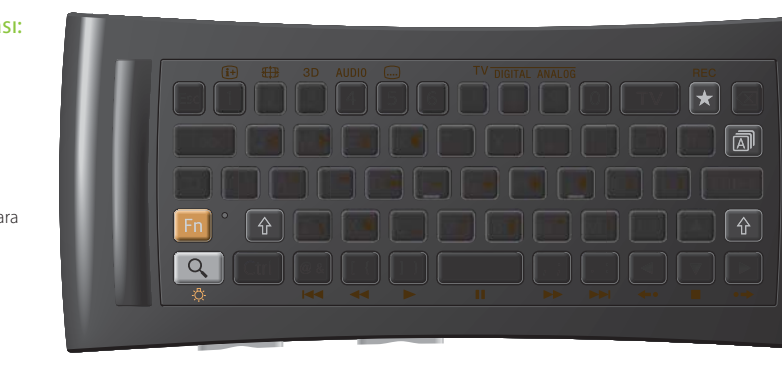

#### Diğer düğmeler:

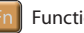

#### Function

 Turuncu işaretler bulunan düğmeler İşlev göstergesi açık olduğunda kullanılabilir.

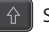

#### Shift

#### Language Selector

#### Karanlıkta kullanırken:

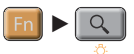

#### Arka ışığı açar ve kapatır\*.

 \* Arka ışığı "Settings" (Ayarlar) bölümünde otomatik olarak açık veya kapalı olacak şekilde ayarlayabilirsiniz (ayrıntılar için bkz. "Help Guide" (Yardım Kılavuzu) (sayfa 14)). Bu işlev kullanılırken pilin hızlı bir şekilde boşaldığını lütfen unutmayın.

#### Hareketle kontrol:

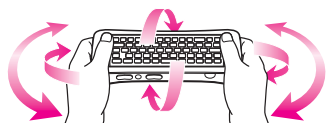

 Hareketle kontrolü, uyumlu uygulamaları açarken kullanabilirsiniz.

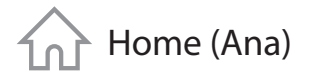

## Home (Ana) Her özelliğe buradan ulaşın

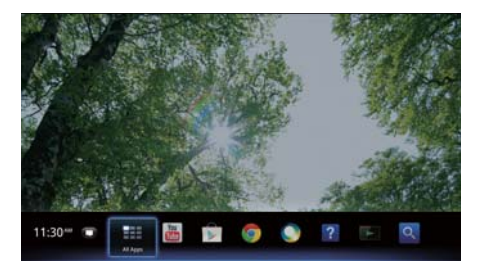

 Home (Ana) ekranından çeşitli içerik ve uygulamalara erişebilirsiniz. Home (Ana) ekranı; Notifications'ı (Bildirimler), All Apps'i (Tüm Uygulamalar) ve uygulamalarla web sitelerini seçmek için kullanılan kısayolları içerir.

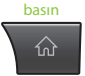

 Home (Ana) ekranı tercihlerinize uyacak şekilde özelleştirilebilir. Home (Ana) menüsünü düzenleyebilir, Home (Ana) ekranına pencere öğeleri ekleyebilir ve duvar kağıdını değiştirebilirsiniz.

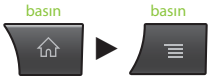

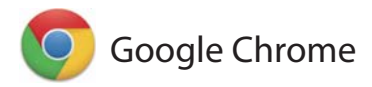

## Web sitelerinde gezinin

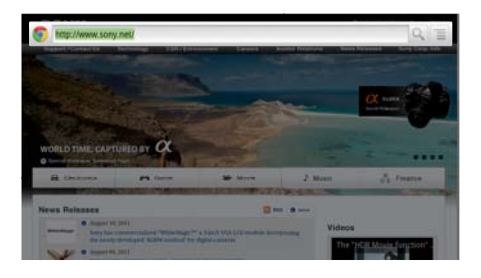

 Bu oynatıcıda, tarayıcı olarak Google Chrome™ kullanılmaktadır. Google Chrome web tarayıcısı ile sık kullandığınız tüm web sitelerine erişebilirsiniz.

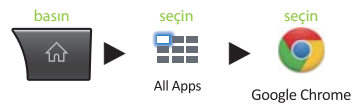

 Web siteleri sık kullanılanlara eklenebilir ve sık kullanılanlara tarayıcı menüsünden erişebilirsiniz. Ayrıca All Apps'e (Tüm Uygulamalar) bir web sitesinin kısayolunu da ekleyebilirsiniz.

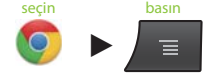

Google Chrome

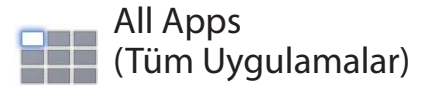

## Kurulu uygulamaların keyfini çıkarın

 $\overline{\mathbf{w}}$  $\overline{2}$ .<br>Gwelet ivez **Sales Process County**  $\alpha$ σ **R Play Show Common** Settings ை 無 **Suite** 

 Oynatıcınızda kurulu tüm uygulamalara All Apps (Tüm Uygulamalar) listesinden erişebilirsiniz. Live TV (Canlı TV), Media Player (Ortam Oynatıcısı) ve Help Guide (Yardım Kılavuzu) gibi uygulamaları buradan açabilirsiniz.

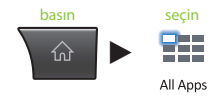

 All Apps (Tüm Uygulamalar) listesindeki uygulamalar ve sık kullanılanlar yaptığınız seçime bağlı olarak kaldırılmış, gizlenmiş veya silinmiş olabilir.

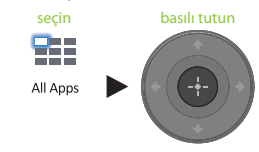

All Anne

to back

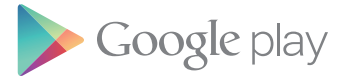

## İlginç uygulamalar bulun

 Google Play™ size ek sık kullanılan uygulamalar sunabilir.

 Uygulamaları indirerek anında oynatıcınızda kullanabilirsiniz. İndirilen uygulamalar All Apps'e (Tüm Uygulamalar) kaydedilir.

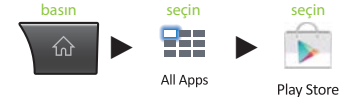

İndirme işlemlerinin ilerlemesini kontrol edebilirsiniz.

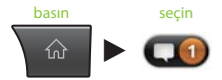

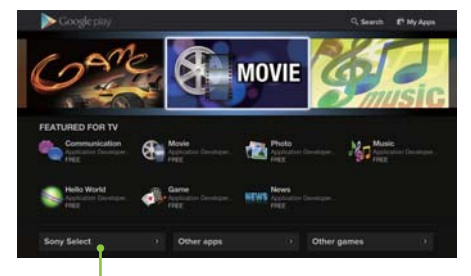

 Sony'nin tavsiye ettiği uygulamalara Sony Select (Sony'nin Seçtikleri) sekmesinden ulaşabilirsiniz.

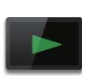

## Media Player (Ortam Oynatıcısı)

## USB cihazlarından/dahili bellekten oynatın

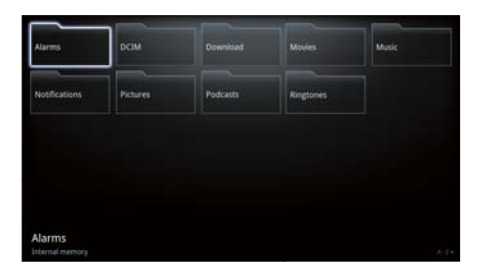

 Media Player'ı (Ortam Oynatıcısı) kullanarak bir USB cihazında (ayrıntılar için, bkz. Help Guide (Yardım Kılavuzu) (sayfa 14)) kayıtlı ses/video/görüntü dosyalarını oynatabilirsiniz.

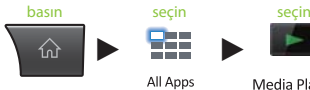

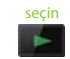

Media Player

Bir cihaz seçip ayarlarını değiştirebilirsiniz.

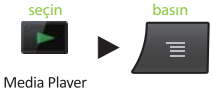

 Fotoğraflar, müzik ve filmler web sitelerinden indirilerek dahili bellekte veya USB depolama cihazlarında bulunan Download (İndirme) klasöründe saklanabilir.

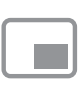

## Picture-in-Picture (Görüntü İçinde Görüntü)

## TV izlerken uygulamaların ve web sitelerinin keyfini çıkarın

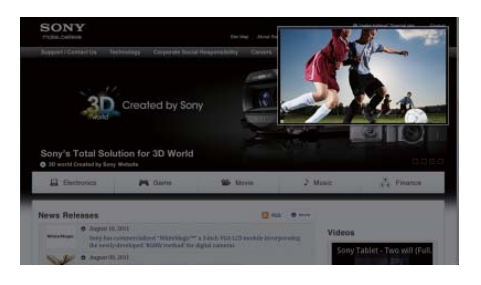

 PIP (Picture-in-Picture) (Görüntü İçinde Görüntü), TV ekranını daha küçük bir pencerede (bir alt pencerede) görüntülemenizi sağlayan bir özelliktir. Örneğin, bir alt pencerede TV programı izlerken aynı anda tam ekranda İnternet'te gezinebilirsiniz.

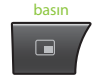

 Alt pencerenin boyutunu ve konumunu değiştirebilirsiniz.

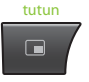

 Bu işlev yalnızca çıkışı bir Set Üstü Cihazdan veya PVR'den alınan görüntüler izlediğinizde kullanılabilir.

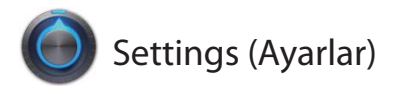

## Oynatıcınızı özelleştirin

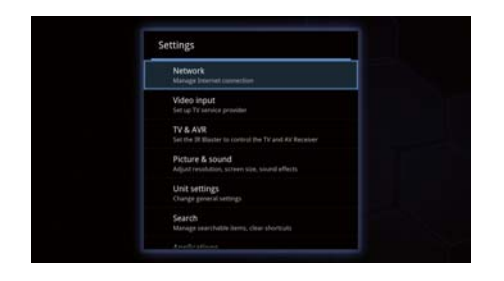

 Oynatıcınızın çeşitli ayarlarını Settings (Ayarlar) menüsünden değiştirebilirsiniz.

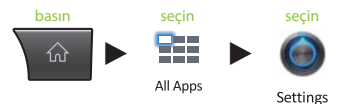

 Ayrıca, Settings (Ayarlar) menüsüne Home (Ana) ekranı gösterildiğinde görünen menüden de erişebilirsiniz.

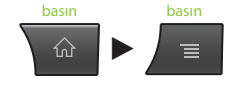

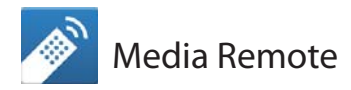

## Akıllı telefonunuzu veya tabletinizi daha etkili bir şekilde kullanın

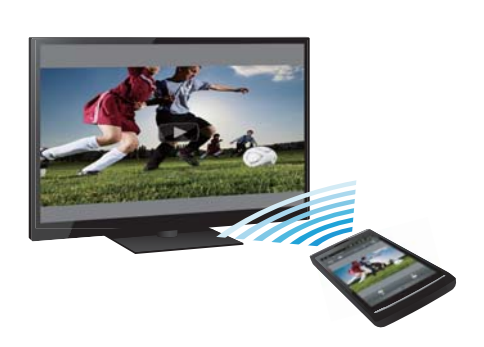

 Ücretsiz "Media Remote" uygulamasını Android™ telefonunuza, Android™ tabletinize veya iPhone'unuza indirin.

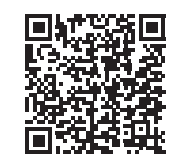

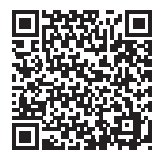

Android için tarayın ilk iPhone için tarayın

 Media Remote'u kullanarak, cihazı oynatıcınız için uzaktan kumanda olarak kullanabilir, çalınmakta olan müziği arayabilir veya cihazda görüntülenen web sitelerini TV'ye gönderebilirsiniz.

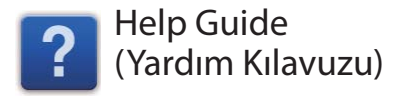

## Oynatıcınız hakkında daha fazla bilgi edinin

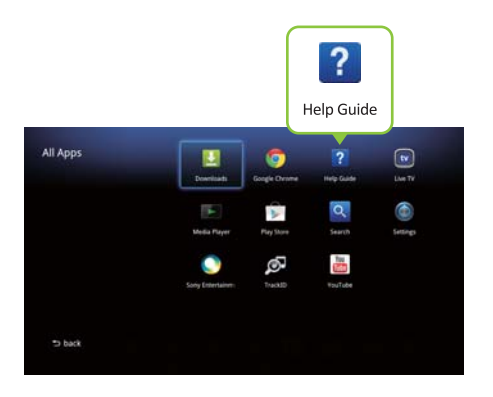

 Help Guide (Yardım Kılavuzu) size oynatıcının kullanılmasıyla ilgili ayrıntılı bilgiler sunar.

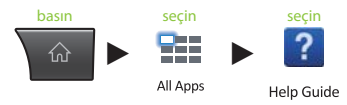

 Ayrıca, Help Guide'a (Yardım Kılavuzu) bir bilgisayar tarayıcısından da erişebilirsiniz.

 **http://www.sony.net/helpguide/r/ networkplayer/**

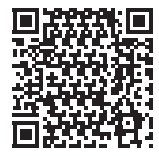

 © 2012 Sony Corporation EEE yönetmeliğine uygundur 4-421-776-**11**(1) (TR)

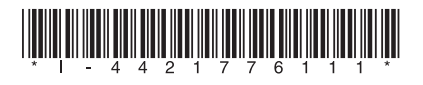

#### Ticari Marka Bilgileri

- Google TV, Google Chrome, Google Play, Android ve ilgili logoları Google Inc.'nin ticari markalarıdır.
- iPhone, Apple Inc.'nin ABD ve diğer ülkelerde kayıtlı ticari markasıdır.
- Diğer sistem ve ürün adları, genellikle üreticilerin ticari markaları veya tescilli ticari markalarıdır. Bu belgede  $TM$  ve  $\textcircled{\tiny{\textcirc}}$  isaretleri kullanılmamıştır.